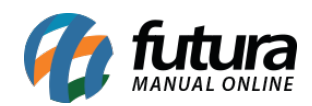

**Sistema:** Futura Server

**Caminho:** *Estoque> Atualizar Custo Médio*

**Referência:** FS71

**Versão**:2017.11.20

**Como funciona:** Esta tela tem como principal objetivo atualizar os produtos com as informações referentes ao custo médio, sendo necessário sempre fazer a utilização da mesma para obter o custo médio, inclusive nos relatórios gerenciais.

Para atualizar os produtos com o custo médio, acesse o caminho indicado acima e o sistema irá abrir a tela abaixo:

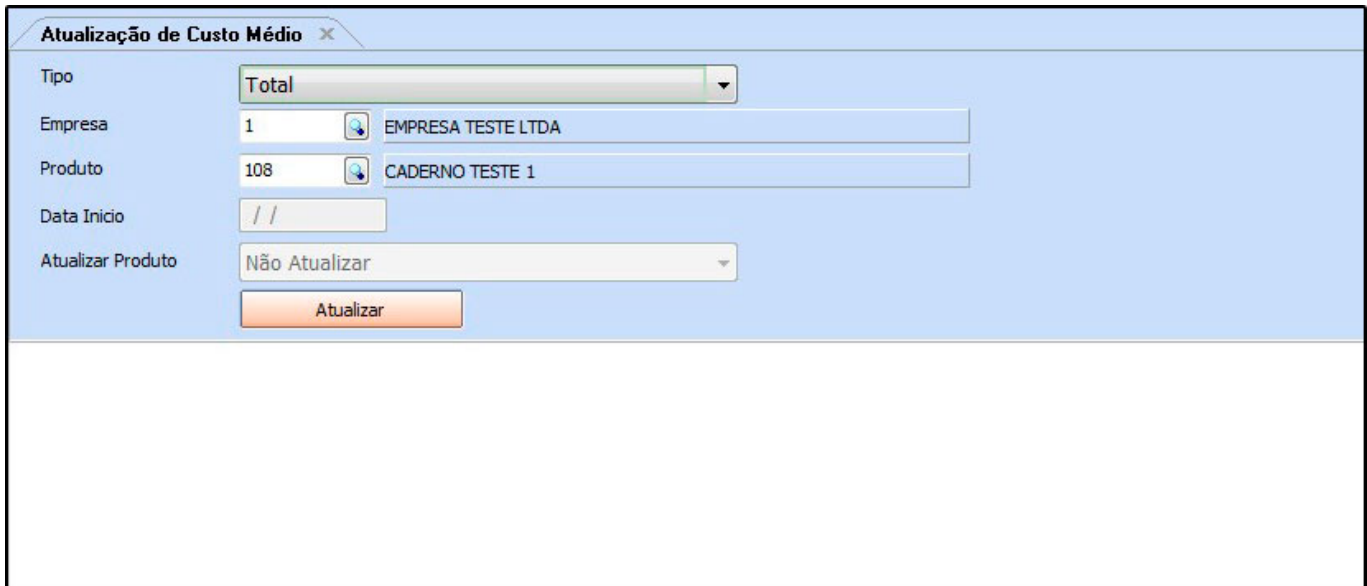

Após acessar a tela, é necessário preencher as seguintes informações:

## **Campo Tipo:**

*Total*: Atualiza todos os períodos de lançamentos;

## *Por Data*: A partir da data inserida no campo *Data Início*;

*Incursivo*: Será a partir da data da última atualização de custo médio que foi efetuada.

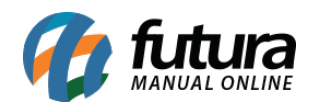

Em seguida, indique a *Empresa* correspondente e caso queira atualizar apenas um único produto, selecione o mesmo no campo *Produto*, caso contrário serão atualizados todos os itens.

Clique em *Atualizar* para efetuar o procedimento.

**IMPORTANTE**: A utilização desta tela é válida somente para aqueles que efetuam entrada dos produtos através de pedidos de compras e importação de XML (marcando a opção para gerar pedido), pois caso contrário o sistema não fará a atualização. Além disso, a mesma só atualiza os produtos uma vez ao dia!